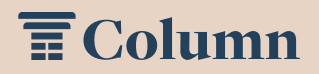

## How to: Create an Account

Create an account in Column to place notices with our newspaper. It takes just a few minutes to set up. Here's what you need to know.

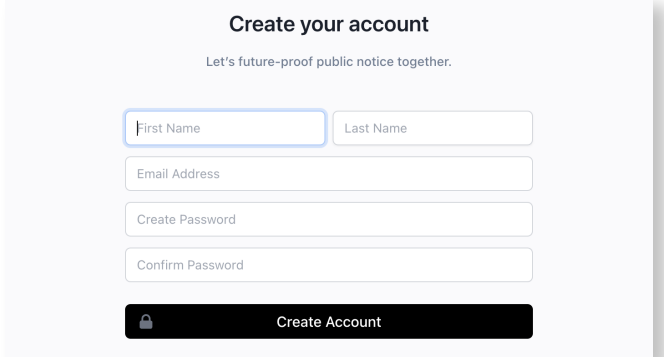

Step 1: Get Started. Visit www.column.us/register, enter your name and email, and create a password for your account.

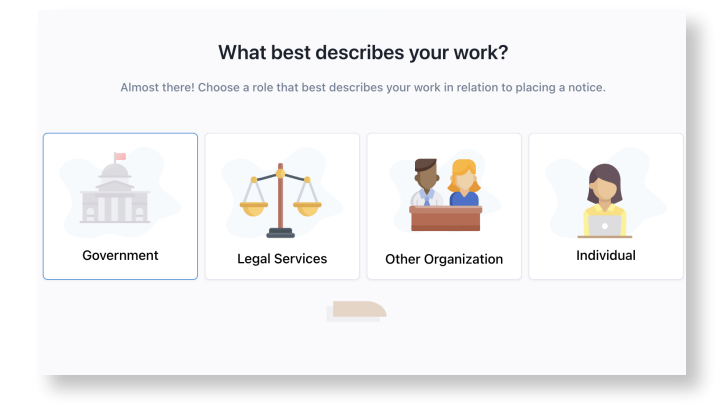

Step 3: Account Type. Select the area that best describes your work.

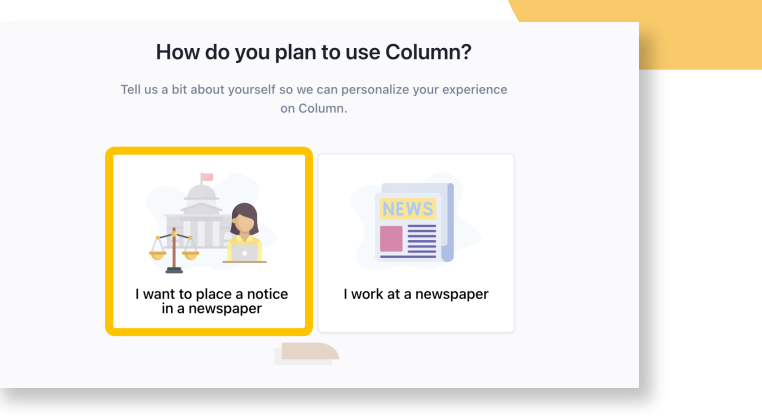

Step 2: Account Configuration. Select "I want to place a notice in a paper."

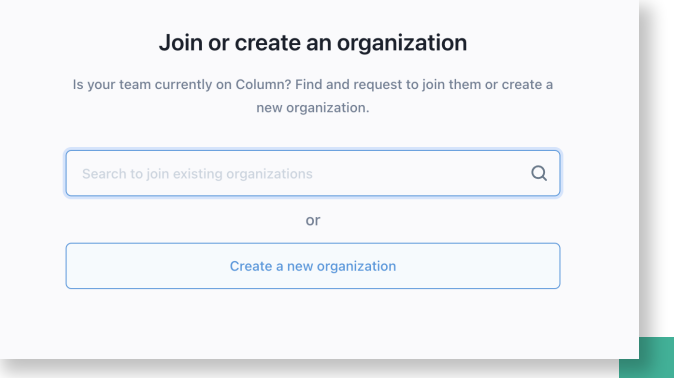

Step 4: Join Organization. Search for and join an existing organization, or create a new one if you're the first to set up an account.

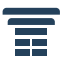

## How to: Create an Account

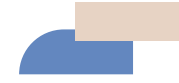

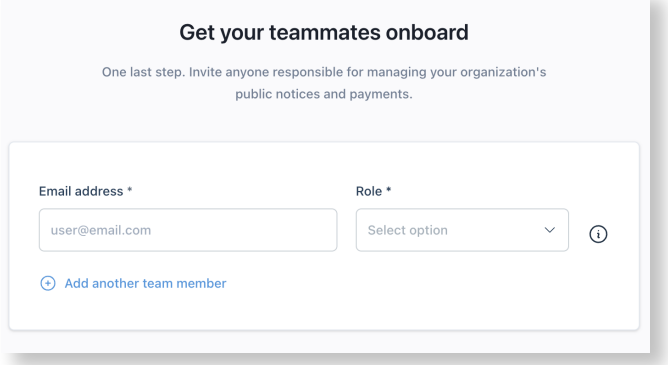

Step 5: Add Team Members. Invite colleagues to your organization, or skip for now. You can always add additional members later.

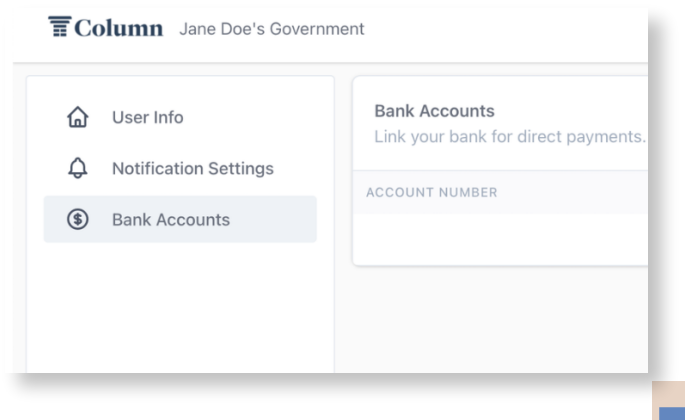

Step 6: Set Up Payment. Access your account settings to link a bank account. Or, you can always pay for notices with a credit card.

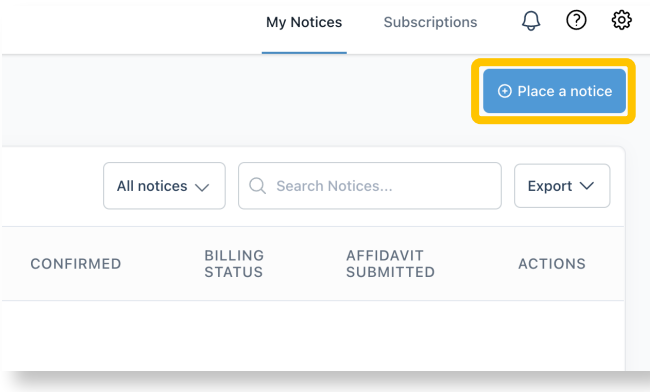

Step 7: Begin Placing Notices. Start placing notices by clicking the blue button on your home dashboard!

## Contact Information:

Column Support Email: help@column.us Visit: help.column.us